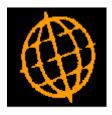

# Global 3000 Service Pack Note

## SOP Transaction Desktop - GL Sales Account

| Author  | DCP             |        |
|---------|-----------------|--------|
| Project | ZS60_000183.doc |        |
| Version | 1.0             | 1 of 3 |

| Author  | DCP             |        |
|---------|-----------------|--------|
| Project | ZS60_000183.doc |        |
| Version | 1.0             | 2 of 3 |

#### INTRODUCTION

This service pack provides the ability to override the General Ledger account (and profit centre) to which a SOP line posts.

This service pack introduces a new button (labelled 'GL Codes') to the lines codes window within the SOP transaction desktop (this window is accessed via the 'Codes' button on the main window). When the 'GL Codes' button is pressed a new window is displayed that shows the current default GL profit centre and account for the sales value postings (based on the product group and location) and provides the ability to override these for the current line.

Please note these changes are only available within the SOP Transaction Desktop and are not included in Sales Order Entry.

#### **DOCUMENTATION CHANGES**

### **SOP Transaction Desktop – Line Codes**

| 🌊 global-dev:23 - P3 - Transaction Entry | _ 🗆 🗙   |
|------------------------------------------|---------|
| File Run Settings Options Help           |         |
| Line Codes                               | ×       |
| _ Details                                |         |
| Description Galaxy Highlighter - Yellow  |         |
| Required by                              |         |
| Weight 0.02                              |         |
| VAT code S                               |         |
|                                          | lose    |
| Partition 3 Computer 1D                  | 16:0 // |

**GL Codes** (*Not available for comments, only available when amending existing lines*) Select this to view or override the General Ledger profit centre and account to which the sales value for the current line will be posted.

| Author  | DCP             |        |
|---------|-----------------|--------|
| Project | ZS60_000183.doc |        |
| Version | 1.0             | 3 of 3 |

## **General Ledger Postings for Line Window**

| 🦹 global-dev:23 - P3 - Transaction Entry                                                                                                    | _ 🗆 ×  |
|----------------------------------------------------------------------------------------------------|--------|
| File Run Settings Options Help                                                                                                    |        |
| General Ledger Postings for Line                                                                                                    | ×      |
| Information<br>By default this line will post its sales value to<br>General Ledger profit centre MID and account A1001                                |        |
| The below prompts allow you to override the default<br>profit centre and account. If you leave either of them<br>blank then the default will be used. |        |
| Overrides                                                                                                    |        |
| Profit centre for sales value                                                                                                    |        |
| Account for sales value                                                                                                    |        |
| Search OK Clos                                                                                                    | e      |
| Partition 3 Computer 1D 16:02:36                                                                                                    | DCP // |

This window appears when you press the 'GL Codes' button within the SOP Transaction Desktop - Line Codes window.

**Purpose** This window shows the default the General Ledger profit centre and account for the sales value postings for the current line (based on the product group and location). It provides the ability to override them.

The prompts are:

- Profit centre for<br/>sales valueEnter the profit centre to which the current lines sales value should be posted. If<br/>left blank the default profit centre (taken from the location record) is used. A<br/>search is available.
- Account for sales value Enter the General Ledger account to which the current lines sales value should be posted. If left blank the default GL sales account (taken from the product group record) is used. A search is available.

| Author  | DCP             |        |
|---------|-----------------|--------|
| Project | ZS60_000183.doc |        |
| Version | 1.0             | 4 of 3 |